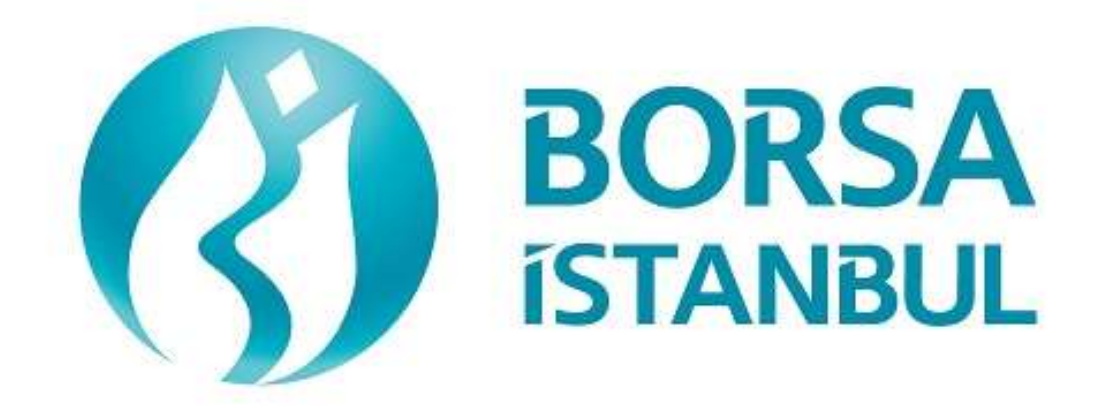

## **KIYMETLİ MADENLER VE KIYMETLİ TAŞLAR PİYASASI FIX SERTİFİKASYON PROGRAMI EMİR İLETİM AŞAMASI**

**Kasım 2023, Sürüm 1.4**

#### **KIYMETLİ MADENLER VE KIYMETLİ TAŞLAR PİYASASI FIX SERTİFİKASYON PROGRAMI EMİR İLETİM AŞAMASI**

…………………………………………………………….. 'nin BISTECH FIX EMIR İLETİM AŞAMASI BAĞLANTISI TESTİ

Üyelerimizin Dikkatine:

Bu testin amacı üyelerimizin kendi sistemlerini mevcut haliyle BISTECH FIX ortamında test etmelerini sağlamaktır.

Sertifikasyon süreci;

- 1. Sistem Bağlantı Testleri
- 2. Emir İletim ve Fonksiyon Testleri
	- a. Temel Seviye
		- b. İleri Seviye
- 3. Sistem Kapanış Testleri

bölümlerinden oluşmaktadır.

*Daha önce Pay Piyasası, Borçlanma Araçları Piyasası veya Vadeli İşlemler ve Opsiyon Piyasası(VİOP) için BISTECH FIX sertifikası alan kurumların Temel Seviyeyi geçtiği varsayılacaktır. Bu kurumlar Sistem Bağlantı Testleri, Temel Seviye ve Sistem Kapanış Testleri bölümlerini atlayarak yalnızca İleri Seviye testlerini gerçekleştirebilirler.*

*Pay Piyasası, BAP veya VİOP için sertifika almış olup KMTP için de Temel Seviye sertifika sahibi olmak isteyen kurumların tekrar sertifika alması gerekmemektedir. KMTP için İleri Seviye sertifika sahibi olmak isteyen kurumların İleri Seviye bölümlerini tamamlamaları gerekmektedir.*

*Daha önce BISTECH FIX sertifikası almamış kurumların Sistem Bağlantı Testleri, Temel Seviye ve Sistem Kapanış Testleri bölümlerindeki adımları yapmaları zorunludur. İleri Seviye bölümü ise kurumların tercihine bağlıdır.*

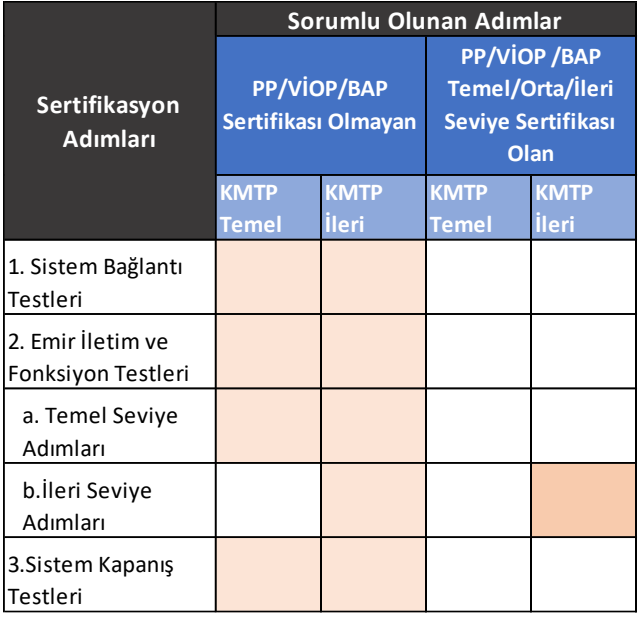

Lütfen aşağıdaki işlemleri sırasıyla yapınız ve bu işlemleri yaparken her adımda gelen mesajları mutlaka kontrol ediniz.

Öncelikle emrin sisteme gönderildiğinde oluşması beklenen etkiyi belirleyiniz.

Emir veya herhangi bir istek sisteme gönderildikten sonra, hem gönderilen mesajın tamlığı hem de cevabın üye sisteminde doğru işlenip işlenmediği kontrol edilecektir. Kontroller sonrasında beklenen etkinin gerçekleşip gerçekleşmediğine dair her adımın altında yer alan uygun şık işaretlenecektir (Beklenen mesajlar alındı / Mesajlarda sorun var).

Beklenmeyen bir durum olması halinde sorunu yetkililere ivedilikle bildiriniz.

Testin son bölümünde tarafınıza ayrılan kısmı doldurduktan sonra Borsa İstanbul yetkililerine ulaştırınız.

BAP mevcut işlem kurallarında yer alan ve Borsa tarafından BISTECH FIX ile kullanılmasına izin verilen emir ve işlem işlevlerinin seçmeli olanlarını kendi FIX programlarında kullanmayan üyelerin müşterileri ile arasında doğabilecek uyuşmazlıklarda hukuki sorumluluk tamamen üyeye ait olacaktır.

Bu nedenle üyelerimizin müşterilerini bu konuda bilgilendirmeleri ve müşterileri ile arasında buna uygun hukuki dayanağı oluşturmaları tavsiye edilmektedir.

Üye sisteminin hatasız çalışması tamamıyla üyelerimizin sorumluluğundadır.

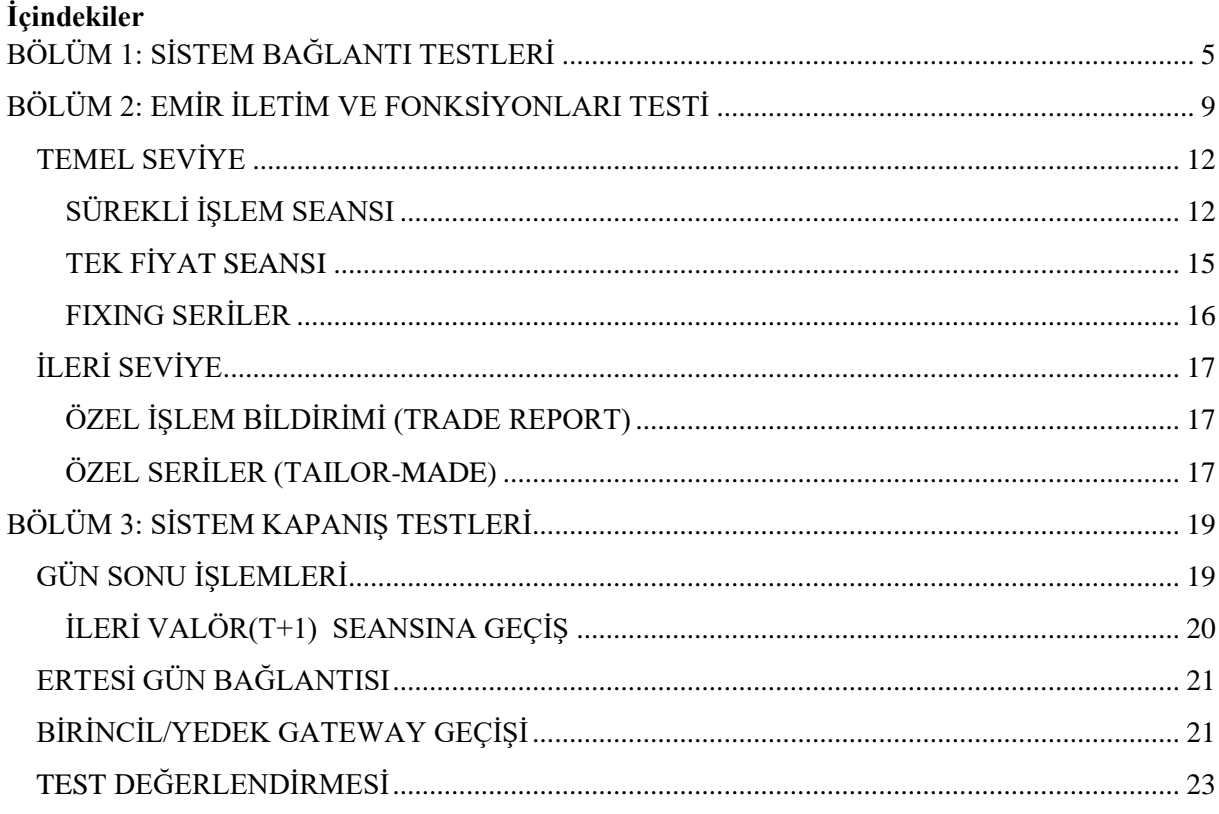

## **BÖLÜM 1: SİSTEM BAĞLANTI TESTLERİ**

#### 1. **Şifre Değişikliği ile Logon**

 $\triangleright$  Sequence numarası 1 olarak günün ilk Logon mesajı gönderilir. (Sifre=LLL) Sistemden yanıt olarak "Password Expired" açıklaması ile Logout yanıtı alınır. (SessionStatus=8 – Password has Expired)

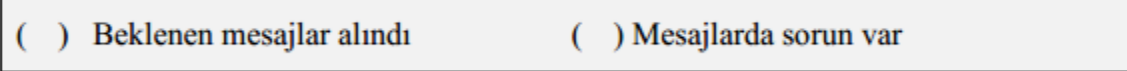

 Şifre Değişikliği ile Logon mesajı gönderilir. (554=LLL 925=MMM ). Sistemden yanıt olarak Logon mesajı alınır (SessionStatus 1409=1 – Session Password changed).

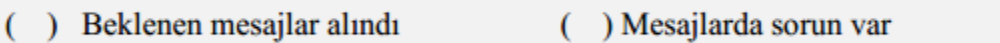

#### 2. **Logout Mesajı**

Logout mesajı gönderilir ve sistemden "Logout Complete" açıklaması ile Logout mesajı alınır.

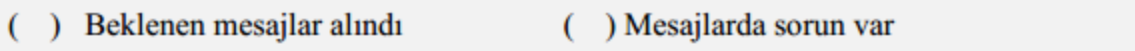

#### 3. **Sequence Resetlenerek Logon Mesajı**

- $\triangleright$  Sequence numarası reset edilerek Logon mesajı gönderilir. (ResetSeqNumFlag=Y, SeqNum=1). Sistemden "Active" açıklaması ile Logon mesajı alınır. (SessionStatus=0 SeqNum=1)
- ) Beklenen mesajlar alındı ( ) Mesajlarda sorun var

#### 4. **Resend Request Mesajı Gönderimi**

#### Emir Girişi

- $\triangleright$  Listelenen emirler sisteme gönderilir ve Execution Report mesajlarının alındığı görülür (Emirler Limit ve Günlük olarak girilmelidir. Hesap tipi Portföy, AFK bilgisi PM-P, hesap kodu boş olmalıdır.):
	- o AU\_US\_S\_995.0\_BIM\_1K\_DDMM\* ALIŞ Fiyat: 1360 Miktar: 5 **[ClOrdID=1]**
	- o AU\_US\_S\_995.0\_BIM\_1K\_DDMM ALIŞ Fiyat: 1355 Miktar: 10 **[ClOrdID=2]**
	- o AU US S 995.0 BIM 1K\_DDMM ALIS Fiyat: 1350 Miktar: 15 **[ClOrdID=3]**

#### ( ) Beklenen mesajlar alındı ( ) Mesajlarda sorun var

Logout

 $\overline{a}$ 

 Sisteme Logout mesajı gönderilir ve yanıt olarak Logout mesajı alınır. İşlemler

<sup>\*</sup> Sertifikasyon tarihi 29-03-2018 ise; yukarıda bulunan AU\_US\_S\_995.0\_BIM\_1K\_DDMM kodlu kıymet, emir gönderiminde AU\_US\_S\_995.0\_BIM\_1K\_2903 şeklinde kullanılmalıdır.

*Kullanıcı Logout durumdayken sisteme kullanıcı emirleri ile eşleşecek emirler girilir. Kullanıcı emirleri gerçekleşir ve gerçekleşme mesajları (Execution Report - Trade) kullanıcının mesaj kuyruğuna yazılır.* 

Logon ve Resend Request

 $\triangleright$  Sisteme Sequence numaraları sıfırlanmadan Logon mesajı gönderilir ve yanıt olarak Logon mesajı alınır.

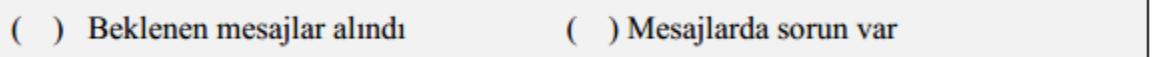

 $\triangleright$  Sunucudan gelen mesaja ait Sequence numarası beklenenden ileri bir değerde olması nedeniyle sisteme Resend Request mesajı gönderilir. Resend Request mesajına yanıt olarak kaçırılan mesajların sistemden alındığı görülür:

- o AU\_US\_S\_995.0\_BIM\_1K\_DDMM ALIŞ Fiyat: 1360 Miktar: 5 işlem gerçekleşti
- o AU\_US\_S\_995.0\_BIM\_1K\_DDMM ALIŞ Fiyat: 1355 Miktar: 10 işlem gerçekleşti
- o AU\_US\_S\_995.0\_BIM\_1K\_DDMM ALIŞ Fiyat: 1350 Miktar: 15 işlem gerçekleşti

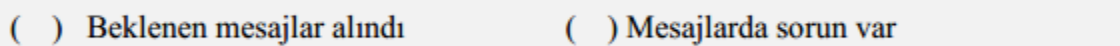

#### 5. **Logout**

- $\triangleright$  Sisteme Logout mesajı gönderilir ve yanıt olarak Logout mesajı alınır.
- ) Beklenen mesajlar alındı () Mesajlarda sorun var

#### 6. **Resend Request Mesajının Yanıtlanması**

*Kullanıcı sisteme tekrar Logon olmadan önce sistemde kullanıcıdan beklenen Sequence numarası manuel müdahale ile daha düşük bir değere set edilir ve kullanıcı Sequence numarasını sıfırlamadan bağlandığında sistemden Resend Request mesajı gönderilmesi sağlanır.*

Logon

- Sequence numarası **sıfırlanmadan** sisteme Logon mesajı gönderilir ve yanıt olarak Logon mesajı alınır.
- () Mesajlarda sorun var Beklenen mesajlar alındı
	- $\triangleright$  Sistemden alınan Logon mesajının hemen ardından Resend Request mesajı alınır. Resend Request mesajı aşağıdaki ilkelere göre yanıtlanır. İletilen mesajlarda bir hata yoksa sistem yanıt dönmeyecektir.
		- o Resend istenen mesaj aralığında gönderilecek session mesajları için Sequence Reset mesajı, GapFillFlag=Y ve NewSeqNum değeri ile gönderilir.

o Resend istenen mesaj aralığındaki Application Level mesajlar (PossDupFlag=Y ve OrigSendingTime alanları ile) tekrar gönderilir.

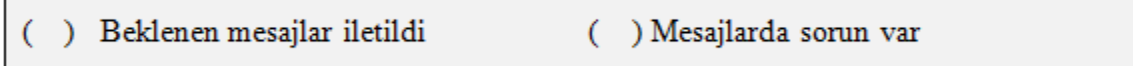

#### 7. **Logout Mesajı**

Logout mesajı gönderilir ve sistemden "Logout Complete" açıklaması ile Logout mesajı alınır.

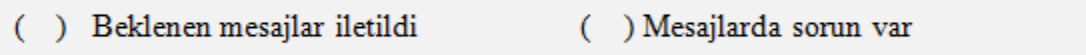

## **BÖLÜM 2: EMİR İLETİM VE FONKSİYONLARI TESTİ**

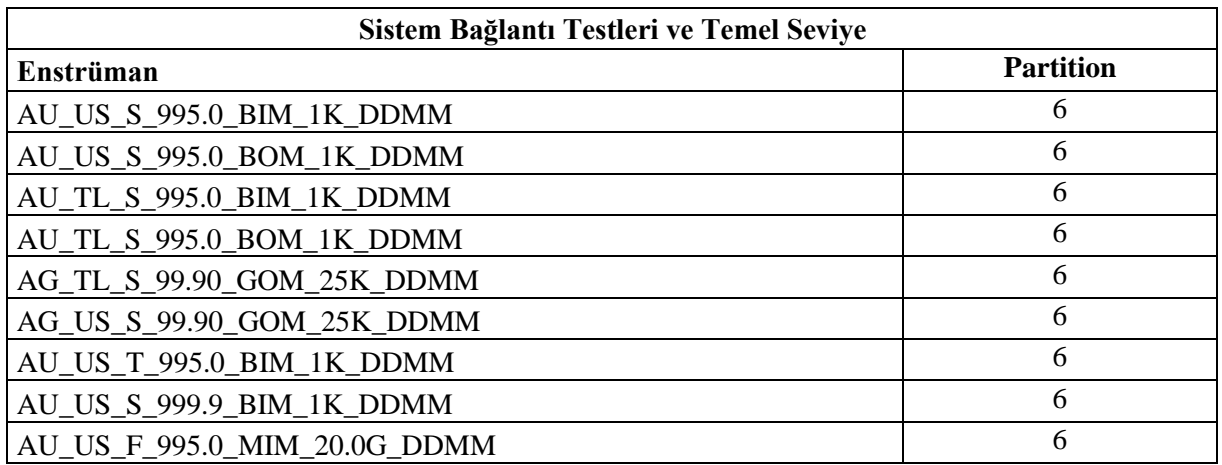

#### **Test süresince kullanılacak serilere dair bilgiler aşağıdaki gibidir:**

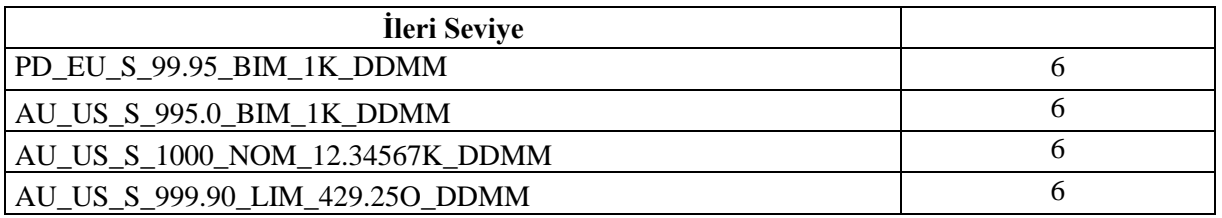

Test ortamında tanımlı olan serilere ait bilgiler (Security Definition, Security Status, Price Limits vs.) FIX Reference Data kanalı üzerinden alınabilecektir.

#### **Notlar**

- Emir girişlerinde aksi belirtilmediği sürece emirler **Limit** fiyatlı ve **İptale Kadar Geçerli** (GTC) ve **Portföy** olarak gönderilmelidir. Tüm emir tiplerinde AFK alanının doldurulması zorunludur.
- Emir Değiştirme (OrderCancelReplace) mesajını kullanmayan yazılımlar, mevcut emrin iptali ve yeni emir girişi ile emir değişikliği fonksiyonunu yerine getirebilirler. Emir değişikliği mesajı ile zaman önceliğinin kaybedilmeyeceği durumlarda Emir İptali ve Yeni Emir girişinin kullanılması emrin zaman önceliğinin kaybedilmesine neden olacaktır.
- $\checkmark$  Senaryolar kapsamında girilecek portföy hesabı tipindeki emirlerde üyelere tanımlanmış AFK kodu PM-P olacaktır.
- $\checkmark$  Emir girisi yapılacak kıymet kodlarında bulunan DDMM ifadesi yerine kullanılacak tarih sertifikasyon tarihi (T0) olacaktır. Örneğin.sertifikasyon tarihi 29.03.2023 ise; yukarıdaki tabloda bulunan *AU\_US\_S\_995.0\_BIM\_1K\_DDMM* kodlu kıymet, emir gönderiminde *AU\_US\_S\_995.0\_BIM\_1K\_2903* şeklinde kullanılmalıdır.

#### **DropCopy Bağlantısı**

Üyeye tahsis edilen (test öncesinde verilecektir) DropCopy Port'una FIX DropCopy kullanıcısı ile bağlanılır. Test süresince bu bağlantı koparılmamalıdır. Testin sonunda Emir İletim kanalı loglarına ek olarak DropCopy kanalından alınan mesaj logları ayrı bir dosya olarak alınacaktır.

- Sequence numarası sıfırlanarak Logon mesajı gönderilir ve sistemden Logon mesajı alınır.
- ( ) Beklenen mesajlar alındı

() Mesajlarda sorun var

### <span id="page-11-0"></span>**TEMEL SEVİYE**

#### <span id="page-11-1"></span>**SÜREKLİ İŞLEM SEANSI**

- **1.** Aşağıdaki emirleri giriniz ve Execution Report mesajlarının alındığını kontrol ediniz.
	- i. AU\_US\_S\_995.0\_BOM\_1K\_DDMM– ALIŞ 1 miktar 1335 fiyat Günlük **[ClOrdID=10]**
	- ii. AU US S 995.0 BOM 1K  $DDMM+1 ALIS 2$  miktar 1310,95 fiyat Günlük **[ClOrdID=20]**
- iii. AU US\_S\_995.0\_BOM\_1K\_DDMM ALIS 5 miktar 1333 fiyat Günlük **[ClOrdID=30]**
- iv. AU\_TL\_S\_995.0\_BIM\_1K\_DDMM– ALIŞ 7 miktar 176.950,78 fiyat Günlük **[ClOrdID=40]**
- v. AU TL\_S\_995.0\_BIM\_1K\_DDMM ALIS 4 miktar 175.852,41 fiyat GTC **[ClOrdID=50]**
- vi. AU TL\_S\_995.0\_BIM\_1K\_DDMM+1 SATIS 6 miktar 179.550,23 fiyat GTC **[ClOrdID=60]**
- vii. AU\_TL\_S\_995.0\_BOM\_1K\_DDMM SATIŞ 3 miktar 173.700 fiyat Günlük **[ClOrdID=70]**
- viii. AG\_TL\_S\_99.90\_GOM\_25K\_DDMM SATIS 5 miktar 2245,88 fiyat GTC **[ClOrdID=80]**
- ix. AG\_US\_S\_99.90\_GOM\_25K\_ DDMM SATIŞ 9 miktar 17,23 fiyat Günlük **[ClOrdID=90]**
- ) Beklenen mesajlar alındı ( ) Mesajlarda sorun var
- **2.** Aşağıdaki emirleri iptal ediniz ve Execution Report mesajlarının alındığını kontrol ediniz.
	- i. (ClOrdID=40 olarak girilen emir) AU\_TL\_S\_995.0\_BIM\_1K\_DDMM ALIS 7 miktar 176.950,78 fiyat – Günlük **[ClOrdID=100]**
	- ii. (ClOrdID=70 olarak girilen emir AU\_TL\_S\_995.0\_BOM\_1K\_DDMM SATIS 3 miktar 173.700 fiyat – Günlük **[ClOrdID=110]**
- ) Beklenen mesajlar alındı ( ) Mesajlarda sorun var
- **3.** Aşağıdaki emirlerde miktar ve fiyat değişikliklerini yapınız ve Execution Report mesajlarının alındığını kontrol ediniz.
	- i. (ClOrdID=30 olarak girilen emir) AU\_US\_S\_995.0\_BOM\_1K\_DDMM ALIŞ **8** miktar 1333 fiyat – Günlük **[ClOrdID=120]**

ii. (ClOrdID=90 olarak girilen emir) AG\_US\_S\_99.90\_GOM\_25K\_ DDMM – SATIŞ – 9 miktar nominal – **17,25** fiyat – Günlük **[ClOrdID=130]**

) Beklenen mesajlar alındı ( ) Mesajlarda sorun var

- **4. AU\_US\_S\_995.0\_BIM\_1K\_DDMM** serisine aşağıdaki emri giriniz ve Execution Report mesajının alındığını kontrol ediniz.
	- i. AU\_US\_S\_995.0\_BIM\_1K\_DDMM ALIŞ 6 miktar 1325,85 fiyat Günlük **[ClOrdID=140]**

**Borsa İstanbul tarafından girilen emir ile eşleşen emre ilişkin gelecek Execution Report ve Trade Capture Report mesajlarının kontrolünü yapınız.**

#### **i. İşlem 1: 3 miktar 1325,85 fiyat**

- ) Beklenen mesajlar alındı ( ) Mesajlarda sorun var
- **5. AU US S 995.0 BIM 1K DDMM** serisinde kısmi işlem gören emrinize aşağıdaki emir değişikliğini giriniz ve Execution Report mesajlarının alındığını kontrol ediniz.
	- i. (ClOrdID=140) AU\_US\_S\_995.0\_BIM\_1K\_DDMM ALIŞ **5 miktar\*** 1325,85 fiyat Günlük **[ClOrdID=150]**
	- ) Beklenen mesajlar alındı () Mesajlarda sorun var
- **6. AU\_TL\_S\_995.0\_BIM\_1K\_DDMM** serisine aşağıdaki emirleri giriniz ve Execution Report mesajlarının alındığını kontrol ediniz.
	- i. AU TL\_S\_995.0\_BIM\_1K\_DDMM ALIS 4 miktar –176.850,47 fiyat Günlük

#### **[ClOrdID=160]**

ii. AU\_TL\_S\_995.0\_BIM\_1K\_DDMM – SATIŞ – 7 miktar – 176.850,47 fiyat – Günlük

#### **[ClOrdID=170]**

**.** 

Aşağıdaki işleme ilişkin gelecek Execution Report ve Trade Capture Report mesajlarının kontrolünü yapınız.

<sup>\*</sup> Orijinal miktarı 6 olan emriniz kısmi işlem gördü ve emir defterinde 3 olarak yer almaktaydı. Emir miktarını 5 olarak değiştirdiğinizde kısmi işlem gören hesaplanarak emir defterindeki miktar 2 olarak güncellenecektir. Execution Report mesajında LeavesQty alanında 2 nominal olduğunu (151=2) ve bu miktarın sisteminizde doğru bir şekilde işlendiğini kontrol ediniz. *(Bu uyarı emir değişikliği mesajını – Order Cancel Replace – kullanan üyeler için geçerlidir.)*

i. İşlem 1: 4 miktar 176.850,47 fiyat

Aşağıdaki emri iptal ediniz ve emrin iptal edildiğine dair gelecek Order Cancel Reject mesajının alındığını kontrol ediniz.

i. (ClOrdID=160) AU\_TL\_S\_995.0\_BIM\_1K\_DDMM – ALIŞ – 4 miktar –176.850,47 fiyat – Günlük **[ClOrdID=180]**

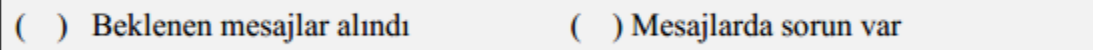

- **7. AG\_US\_S\_99.90\_GOM\_25K\_DDMM** serisine aşağıdaki emri giriniz ve Execution Report mesajının alındığını kontrol ediniz.
	- i. AG\_US\_S\_99.90\_GOM\_25K\_DDMM ALIS 200 miktar 16,99 fiyat Günlük **[ClOrdID=190]**

Girilen emir üzerinde miktar değişikliği yapınız ve maksimum emir miktarının aşıldığına ilişkin gelecek Order Cancel Reject mesajının alındığını kontrol ediniz.

i. (ClOrdID=190) AG\_US\_S\_99.90\_GOM\_25K\_DDMM – ALIŞ – **10100 miktar** – 16,99 fiyat – Günlük **[ClOrdID=200]**

Girilen emir üzerinde menkul kıymet fiyatı değişikliği yapınız ve menkul kıymet fiyatının fiyat limitleri dışında olduğunda gelecek Order Cancel Reject mesajının alındığını kontrol ediniz.

i. (ClOrdID=190) AG\_US\_S\_99.90\_GOM\_25K\_DDMM – ALIŞ – 200 miktar – **18,85 fiyat** – Günlük **[ClOrdID=210]**

Beklenen mesajlar alındı () Mesajlarda sorun var

- **8. AU\_US\_S\_995.0\_BOM\_1K\_DDMM** serisine aşağıdaki emirleri giriniz ve Execution Report mesajlarının alındığını kontrol ediniz.
	- i. AU US S 995.0 BOM 1K  $DDMM ALIS 16$  miktar 1345 fiyat Günlük **[ClOrdID=220]**
	- ii. AU\_US\_S\_995.0\_BOM\_1K\_DDMM SATIŞ 12miktar 1345 fiyat Günlük **[ClOrdID=230]**

Aşağıdaki işleme ilişkin gelecek Execution Report ve Trade Capture Report mesajlarının kontrolünü yapınız.

i. İşlem 1: 12 miktar 1345 fiyat

Beklenen mesailar alındı ( ) Mesailarda sorun var

- **9. AU\_US\_S\_995.0\_BOM\_1K\_DDMM** serisinde kısmi işlem gören emrinize aşağıdaki emir değişikliğini giriniz ve Execution Report mesajlarının alındığını kontrol ediniz.
	- i. (ClOrdID=220) ALIŞ **12 miktar\*** 1345 fiyat Günlük **[ClOrdID=240]**

) Beklenen mesajlar alındı () Mesajlarda sorun var

**10. AU\_US\_T\_995.0\_BIM\_1K\_DDMM** serisine aşağıdaki emri giriniz ve emrin geçersiz seansta girilen emir olduğuna ilişkin Execution Report – Order Reject mesajının alındığını kontrol ediniz.

> AU\_US\_T\_995.0\_BIM\_1K\_DDMM – SATIŞ – 14 miktar – 1350 fiyat – Günlük **[ClOrdID=250]**

Beklenen mesajlar alındı () Mesajlarda sorun var

#### <span id="page-14-0"></span>**TEK FİYAT SEANSI**

**.** 

**11. AU\_US\_S\_995.0\_BIM\_1K\_DDMM** serisine tek fiyat seansı başlamadan önce aşağıdaki emri giriniz ve Execution Report mesajının alındığını kontrol ediniz. Tek fiyat seansı süresince (14:00- 14:15) bu emir görünmeyecek, tek fiyat seansı sonrasında tekrar emir defterine tekrar dahil olacaktır.

i. AU\_US\_S\_995.0\_BIM\_1K\_DDMM – SATIŞ – 8 miktar – 1336 fiyat – Günlük **[ClOrdID=260]**

() Beklenen mesajlar alındı () Mesajlarda sorun var

**AU\_US\_S\_995.0\_BIM\_1K\_DDMM** serisine yukarıda girilen emri değiştiriniz ve emrin tek fiyat seansı içerisinde fiyat ve miktarının güncellenebildiğini görünüz.

ii. (ClOrdID=260) AU\_US\_S\_995.0\_BIM\_1K\_DDMM – SATIŞ – **10 miktar** – **1338 fiyat** – Günlük **[ClOrdID=270]**

() Beklenen mesajlar alındı () Mesajlarda sorun var

Yukarıda güncellenen emri iptal ediniz ve emrin tek fiyat seansı içerisinde iptal edilebildiğini görünüz.

<sup>\*</sup> Orijinal miktarı 16 miktar olan emriniz kısmi işlem gördü ve emir defterinde 4 miktar olarak yer almaktaydı. Emir miktarını 12 miktar olarak değiştirdiğinizde emriniz daha önceden 12 miktar işlem gördüğü için emriniz tamamen ortadan kalkacaktır. Execution Report mesajında LeavesQty alanında 0 miktar olduğunu (151=0) ve bu miktarın sisteminizde doğru bir şekilde işlendiğini kontrol ediniz. *(Bu emir değişikliğini yapamayan üyeler emri iptal etmelidir.)*

iii. (ClOrdID=270) AU\_US\_S\_995.0\_BIM\_1K\_DDMM – SATIŞ – 10 miktar – 1338 fiyat – Günlük

#### **[ClOrdID=280]**

) Beklenen mesajlar alındı () Mesajlarda sorun var

- **12. AU\_US\_T\_995.0\_BIM\_1K\_DDMM** serisine aşağıdaki emri giriniz ve Execution Report mesajının alındığını kontrol ediniz.
	- i. AU\_US\_T\_995.0\_BIM\_1K\_DDMM SATIŞ 8 miktar 1340 fiyat Günlük **[ClOrdID=290]**

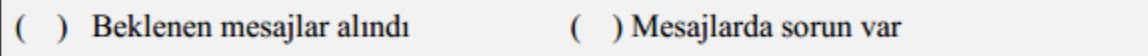

- **13. AU\_US\_S\_999.9\_BIM\_1K\_DDMM** serisine aşağıdaki emri giriniz ve emrin geçersiz seansta girilen emir olduğuna ilişkin Execution Report – Order Reject mesajının alındığını kontrol ediniz.
	- i. AU\_US\_S\_999.9\_BIM\_1K\_DDMM ALIŞ 8 miktar 1375 fiyat Günlük **[ClOrdID=300]**

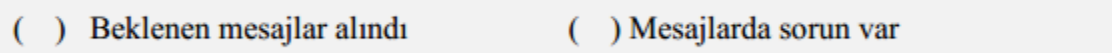

#### <span id="page-15-0"></span>**FIXING SERİLER**

- **14. AU\_US\_F\_995.0\_MIM\_20.0G\_DDMM** serisine aşağıdaki emri giriniz ve Execution Report mesajının alındığını kontrol ediniz.
	- i. AU\_US\_F\_995.0\_MIM\_20.0G\_DDMM ALIŞ 50 miktar (-16,85) fiyat Günlük

#### **[ClOrdID=310]**

- ) Beklenen mesajlar alındı ( ) Mesajlarda sorun var  $\overline{(\ }$
- **15. AU\_US\_F\_995.0\_MIM\_20.0G\_DDMM** serisine aşağıdaki emirleri giriniz ve girilen emirlerin fiyat limitleri dışında olduğuna ilişkin Execution Report – Order Reject mesajının alındığını kontrol ediniz.
	- i. AU US F 995.0 MIM 20.0G DDMM ALIS 50 miktar  $(-21)$  fiyat Günlük **[ClOrdID=320]**
	- ii. AU US F 995.0 MIM 20.0G DDMM ALIS 50 miktar 21 fiyat Günlük **[ClOrdID=330]**

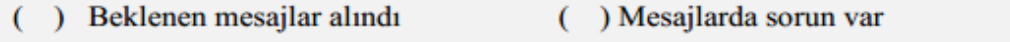

## <span id="page-16-0"></span>**İLERİ SEVİYE**

#### <span id="page-16-1"></span>**ÖZEL İŞLEM BİLDİRİMİ (TRADE REPORT)**

**NOT:** Gönderilecek özel işlem bildirimlerinde TrdType değeri (828) = 901(takası Takasbank tarafından) olarak kullanılacaktır.

**16. PD\_EU\_S\_99.95\_BIM\_1K\_DDMM** serisine BICRT üyesi olarak Borsa Operatörü tarafından, karşı taraf üye bilgisi sizin üye kodunuz olacak şekilde 955 miktar 840,75 fiyatlı Özel İşlem Bildirimi'nin SATIŞ tarafı girecektir. Tarafınıza ilgili işlem bildirimine ait bildirim mesajı (Trade Capture Report - Notification) geldiğini kontrol ediniz.

i. **PD\_EU\_S\_99.95\_BIM\_1K\_DDMM** 955 miktar 840,75 fiyat SATIS Counterparty: BIABC

) Beklenen mesajlar alındı () Mesajlarda sorun var

Bu Özel İşlem Bildirimi tarafınızdan onaylanmadan CRT tarafından iptal edilecektir. İşlem Bildirimi'nin iptal edildiğine ilişkin mesajının alındığını kontrol ediniz. (Trade Capture Report – Delete Notification)

i. **PD\_EU\_S\_99.95\_BIM\_1K**\_DDMM 955 miktar 840,75 fiyat SATIŞ Counterparty: BIABC

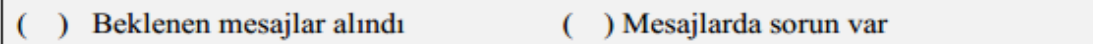

#### <span id="page-16-2"></span>**ÖZEL SERİLER (TAILOR-MADE)**

**17. AU\_US\_S\_995.0\_BIM\_1K\_DDMM (T+0)** serisini kullanarak Valör = T+4 olan Tailor Made seri oluşturunuz ve Security Definition ve Security Definition Update Report mesajlarının alındığını kontrol ediniz.

Beklenen mesajlar alındı ( ) Mesajlarda sorun var  $\lambda$ 

Yeni oluşan seriye aşağıdaki emirleri giriniz ve Execution Report mesajlarının alındığını kontrol ediniz.

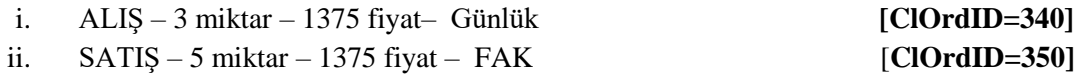

Aşağıdaki işleme ilişkin gelecek Execution Report ve Trade Capture Report mesajlarının kontrolünü yapınız.

i. İşlem 1: 3 miktar 1375 fiyat

Aşağıdaki emrin iptal edildiğine dair Execution Report mesajının alındığını kontrol ediniz.

i. (ClOrdID=350 olarak girilen emir) SATIŞ – 5 miktar – 1375 – FAK

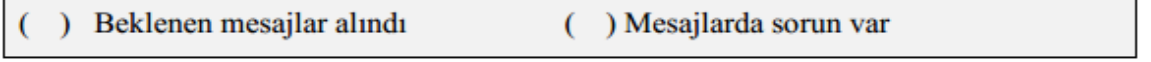

Г

**18. AU\_US\_S\_1000\_NOM\_12.34567K\_DDMM** serisini kullanarak Valör = T+7 ve ağırlık=11.44565K olan Tailor Made seri oluşturunuz ve Security Definition ve Security Definition Update Report mesajlarının alındığını kontrol ediniz.

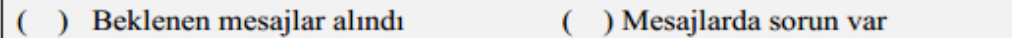

Yeni oluşan seriye aşağıdaki emirleri giriniz ve Execution Report mesajlarının alındığını kontrol ediniz.

i. ALIŞ – 8 miktar – 1342 fiyat – Günlük **[ClOrdID=360]** ii.  $SATIS - 11 \text{ miktar} - 1342 \text{ fiyat} - GTC$  [**ClOrdID=370**]

Aşağıdaki işleme ilişkin gelecek Execution Report ve Trade Capture Report mesajlarının kontrolünü yapınız.

i. İşlem 1: 8 miktar 1342 fiyat

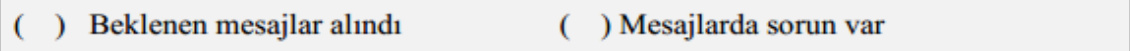

- **19. AU\_US\_S\_995.0\_BIM\_1K\_DDMM (T+0)** serisini kullanarak Valör = T+92 olan Tailor Made seri oluşturmak için Security Definition mesajı gönderiniz. Geçersiz valör tarihi gönderildiğine dair Security Definition Reject mesajı alındığını kontrol ediniz.
- ) Beklenen mesajlar alındı ( ) Mesajlarda sorun var
- **20. AU\_US\_S\_999.90\_LIM\_429.25O\_DDMM (T+0)** serisini kullanarak Valör = T+7 ve ağırlık = 19.5 olan Tailor Made seri oluşturmak için Security Definition mesajı gönderiniz. Geçersiz ağırlık gönderildiğine dair Security Definition Reject mesajı alındığını kontrol ediniz.
- ) Beklenen mesajlar alındı () Mesajlarda sorun var
- **21. AU\_US\_S\_999.90\_LIM\_429.25O\_DDMM (T+0)** serisini kullanarak Valör = T+5, ağırlık = 33.2585 ve ayar = 997.0 olan Tailor Made seri oluşturunuz ve Security Definition ve Security Definition Update Report mesajlarının alındığını kontrol ediniz.
- Beklenen mesajlar alındı () Mesajlarda sorun var
- **22. AU US S 999.90 LIM 429.25O DDMM(T+0)** serisini kullanarak Valör = T+0, ağırlık = 55.7864 ve ayar = 905 olan Tailor Made seri oluşturmak için Security Definition mesajı gönderiniz. Geçersiz saflık gönderildiğine dair Security Definition Reject mesajı alındığını kontrol ediniz.
- Beklenen mesajlar alındı ( ) Mesajlarda sorun var

# <span id="page-18-0"></span>**BÖLÜM 3: SİSTEM KAPANIŞ TESTLERİ**

**GÜN SONU İŞLEMLERİ**

Copyright © 2023 Bu dokümanın tüm hakları Borsa İstanbul A.Ş.'ye aittir. 19

Günlük (Day) ya da iptale kadar geçerli (Good Till Cancel) emirlerin KMP\_GUNSONU\_CLRNEXT seansında iptal mesajlarının alındığını kontrol ediniz.

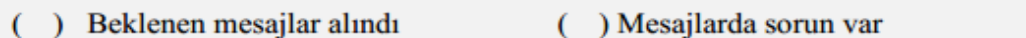

KMP\_ARA veya KMP\_ARA\_HOL seanslarında;

- Günlük (Day) açık emirler için iptal mesajlarının geldiğini,
- İptale kadar geçerli (Good Till Cancel) emirler de ilk takas günü KMP\_GUNSONU seansına kadar iptal mesajı gelmediğini kontrol ediniz.

```
Beklenen mesajlar alındı
                       () Mesajlarda sorun var
```
#### <span id="page-19-0"></span>**İLERİ VALÖR(T+1) SEANSINA GEÇİŞ**

KMP\_SPOT (TRY) pazarı T+1 KMP\_SUREKLI\_ISLEM seansına alınır. Bu geçişle birlikte T+1 olarak girilmeyen emirlerin kabul edilmediğini kontrol ediniz.

- **23. AU\_TL\_S\_995.0\_BIM\_1K\_DDMM** serisine aşağıdaki emri giriniz ve T+1 kıymete ait emir olmadığı için Execution Report Reject mesajının alındığını kontrol ediniz.
	- i. AU TL\_S\_995.0\_BIM\_1K\_DDMM ALIS 4 miktar –176.850,47 fiyat Günlük **[ClOrdID=380]**
- Beklenen mesajlar alındı () Mesajlarda sorun var
- **24. AU\_TL\_S\_995.0\_BIM\_1K\_DDMM+1 (T+1)**serisine aşağıdaki emirleri giriniz ve Execution Report mesajlarının alındığını kontrol ediniz.
	- i. AU\_TL\_S\_995.0\_BIM\_1K\_DDMM+1 ALIŞ 9 miktar –176.850,47 fiyat GTC

#### **[ClOrdID=390]**

ii. AU\_TL\_S\_995.0\_BIM\_1K\_DDMM+1 – SATIŞ – 4 miktar – 176.850,47 fiyat – Günlük

#### **[ClOrdID=400]**

Aşağıdaki işleme ilişkin gelecek Execution Report ve Trade Capture Report mesajlarının kontrolünü yapınız.

- i. İşlem 1: 4 miktar 176.850,47 fiyat
- ( ) Beklenen mesajlar alındı ( ) Mesajlarda sorun var

#### **25. Logout Mesajı**

- Logout mesajı gönderilir ve sistemden "Logout Complete" açıklaması ile Logout mesajı alınır.
- ) Beklenen mesajlar iletildi ) Mesajlarda sorun var  $\epsilon$

## <span id="page-20-0"></span>**ERTESİ GÜN BAĞLANTISI**

Geçerliliği devam eden emirlerin (T+1) sistemde açık olduğunu bildirmek amacıyla gün başında bu emirlere ait teyit mesajları (Execution Report - Restatement) gönderilecektir. Bu mesajların alınabilmesi için sisteme Sequence numarası **reset edilmeden** Logon olunmalıdır:

- Logon mesajı, Sequence Number =1, ResetSeqNumFlag=N (34=1, 141=N ya da 'ResetSeqNumFlag-141' hiç gönderilmemelidir).
- Başarılı olarak Logon mesajı alınacaktır.

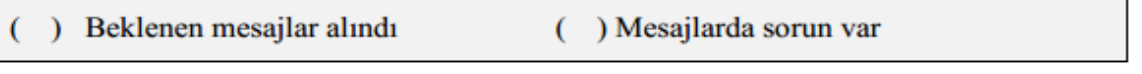

 Sistemden gelen Logon mesajı 1'den ileri bir Sequence numarası ile gönderilecektir. Bu durumda üye sistemin **Resend** mesajı göndermesi ve sistemden bu mesajları talep etmesi gerekmektedir. Resend Request mesajına yanıt olarak mesajların alındığını kontrol ediniz.

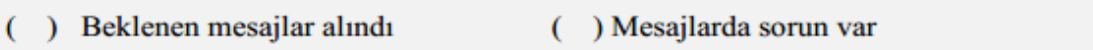

## <span id="page-20-1"></span>**BİRİNCİL/YEDEK GATEWAY GEÇİŞİ**

*Birincil Gateway IP ve Port'larından bağlantı sonlandırılarak verilen Yedek Gateway IP ve Port'larına bağlantı kurulur.*

 $\triangleright$  Sequence numarası sıfırlanmadan Logon mesajı gönderilir ve sistemden Logon mesajı alınır.

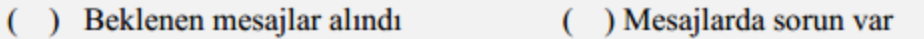

 Yedek Gateway'de aşağıdaki emirler girilir ve Execution Report mesajları alınır: o **AU\_US\_S\_995.0\_BIM\_1K\_DDMM+1** ALIŞ Fiyat: 1345 Miktar: 5

**[ClOrdID=2000]**

) Beklenen mesajlar alındı () Mesajlarda sorun var €

### **BİRİNCİL / YEDEK GATEWAY GEÇİSİ (DROP COPY)**

*Birincil DC Gateway IP'lerinden bağlantı sonlandırılır. Kullanıcı Logout durumdayken sisteme kullanıcı emirleri ile eşleşecek emirler girilir. Kullanıcı emirleri gerçekleşir ve gerçekleşme mesajları (Execution Report - Trade) kullanıcının mesaj kuyruğuna yazılır.* 

*Verilen Yedek Gateway IP'ler ile tüm partitionlarda drop copy bağlantıları kurulur. Birincil gateway bağlantısında kullanılan portlar kullanılacaktır.*

Sequence numarası sıfırlanmadan Logon mesajı gönderilir ve sistemden Logon mesajı alınır.

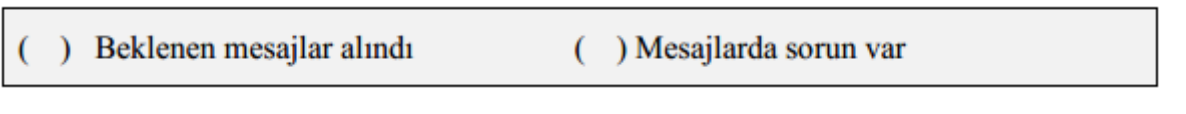

- Sunucudan gelen mesaja ait Sequence numarası beklenenden ileri bir değerde olması nedeniyle sisteme Resend Request mesajı gönderilir. Resend Request mesajına yanıt olarak kaçırılan mesajların sistemden alındığı görülür:
- **AU\_US\_S\_995.0\_BIM\_1K\_DDMM+1** Fiyat: 1345 Miktar: 5 işlem gerçekleşti.

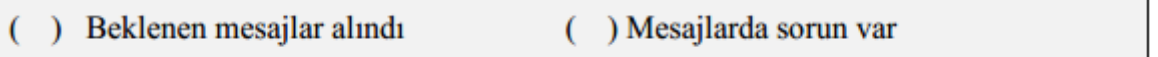

- Aşağıdaki emir girişleri OE kanalından yapılarak ikincil Drop Copy bağlantılarında Execution Report mesajlarının alındığı kontrol edilir.
- **AU\_US\_S\_995.0\_BIM\_1K\_DDMM+1** ALIŞ Fiyat: 1345 Miktar: 5

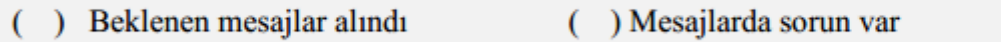

## <span id="page-22-0"></span>**TEST DEĞERLENDİRMESİ**

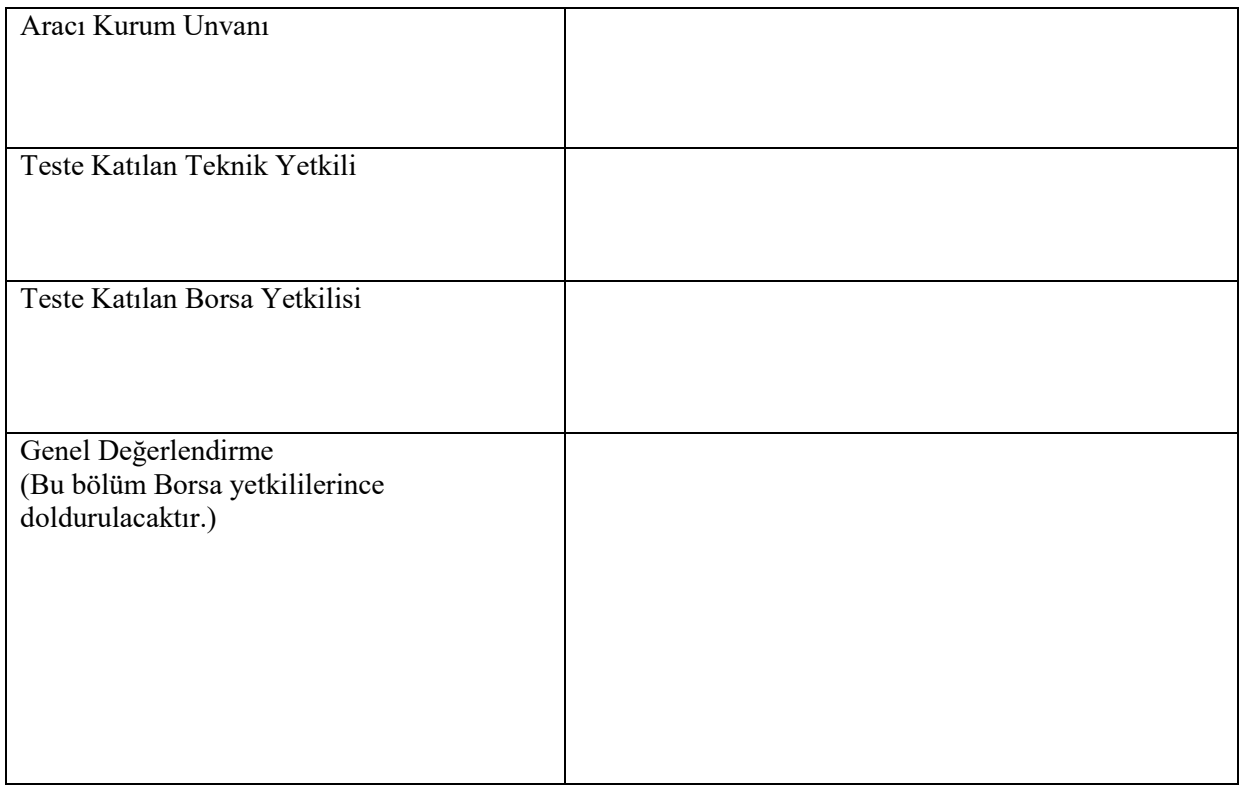

Sertifikasyon Programı hakkındaki sorularınız için;

[bistechsupport\\_autoticket@borsaistanbul.com](mailto:bistechsupport_autoticket@borsaistanbul.com) adresine başvurabilirsiniz.